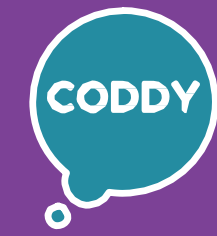

6

Школа программирования для детей CODDY

### **Курс «Создание анимации и видеоэффектов в Adobe After Effects". 1-й модуль**

**Цель курса:** изучить основы работы с анимацией и видеоэффектами, научиться создавать собственную анимацию разного уровня сложности в программе After Effects.

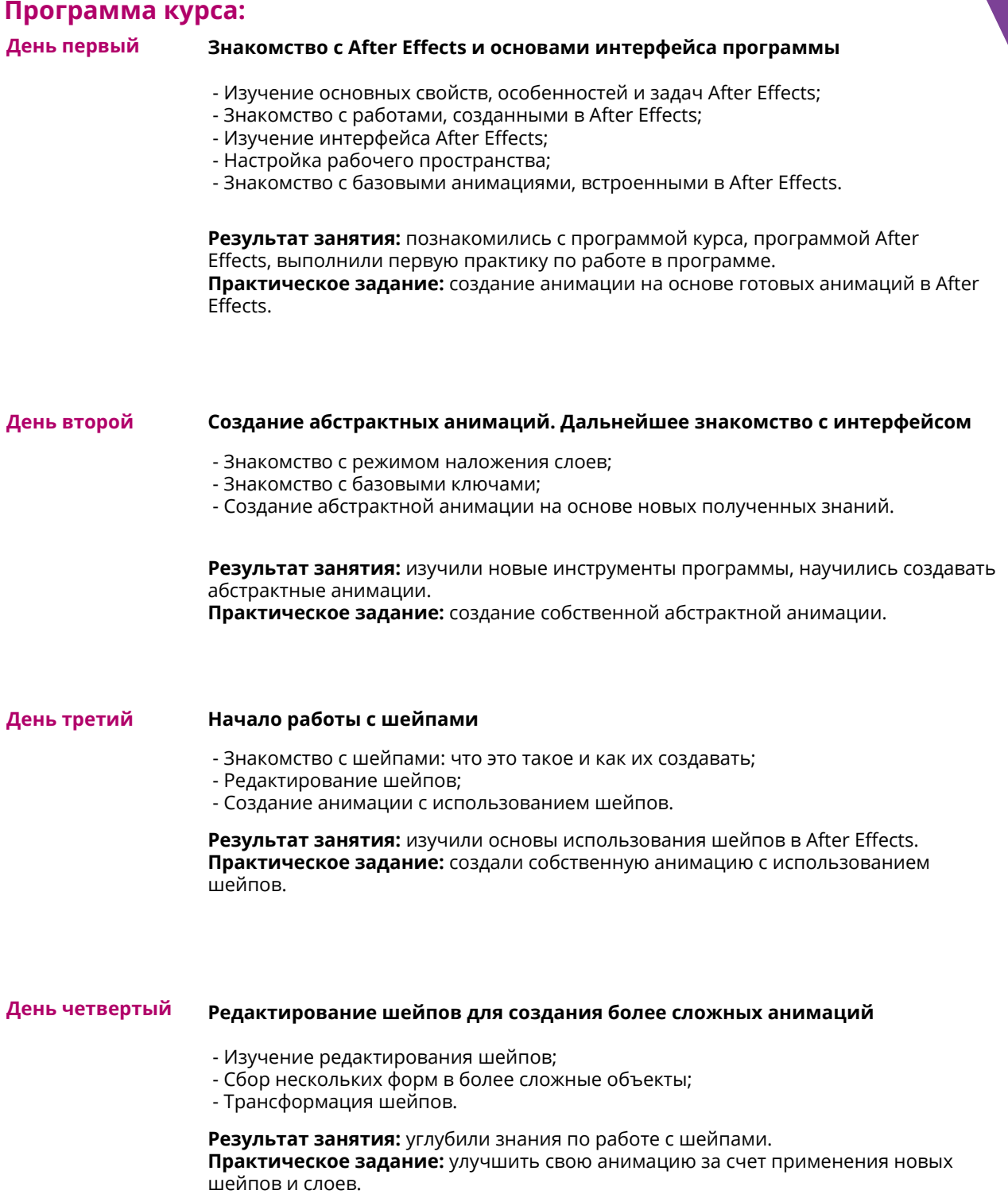

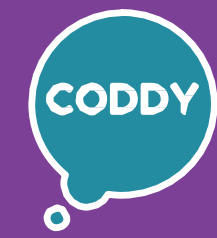

f

Школа программирования для детей CODDY

### **Курс «Создание анимации и видеоэффектов в Adobe After Effects". 2-й модуль**

**Цель курса:** изучить основы работы с анимацией и видеоэффектами, научиться создавать собственную анимацию разного уровня сложности в программе After Effects.

#### **Программа курса:**

**День первый**

**День второй**

#### **Начало совместной работы в Adobe Photoshop & Adobe After Effects**

- Изучение/повторение основных инструментов Adobe Photoshop;
- Изучение совместной работы в Photoshop и After Effects;
- Рендер GIF-анимации в Adobe Photoshop.

**Результат занятия:** изучили, как совмещать работу в Photoshop и After Effects. **Практическое задание:** создать анимацию в After Effects и сохранить ее в формате GIF с помощью Photoshop.

- Анимация в After Effects изображений из Photoshop; - Анимация в After Effects отдельных слоев изображения из Photoshop; - Анимация отдельных свойств изображения из Photoshop. **Результат занятия:** изучили работу с отдельными изображениями, слоями

**Анимирование файла .PSD в After Effects**

изображения и свойствами изображения созданного в Photoshop. **Практическое задание:** создать изображение в Photoshop и анимировать его в After Effects.

**День третий Начало совместной работы в Adobe Illustrator & Adobe After Effects**

- Изучение/повторение основных инструментов Adobe Illustrator;

- Изучение совместной работы в Illustrator и After Effects;
- Правила создания иллюстрации для грамотного импорта в After Effects;
- Рисование векторного логотипа и импорт в After Effects.

**Результат занятия:** изучили, как совмещать работу вAdobe Illustrator и After Effects. **Практическое задание:** создать иллюстрацию в Adobe Illustrator для дальнейшей работы с ней в After Effects.

**День четвертый Анимирование файла .AI в After Effects** - Импорт файла .ai в After Effects; - Конвертирование в шейпы; - Эффекты и градиенты; - Анимирование векторной графики в After Effects.

> **Результат занятия:** изучение работы с изображением, созданным в Illustrator, изучение эффектов и градиентов.

**Практическое задание:** импортировать векторную иллюстрацию в After Effects и анимировать ее.

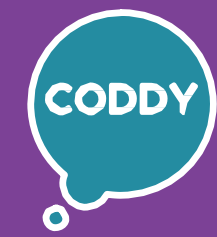

Ŧ

Школа программирования для детей CODDY

### **Курс «Создание анимации и видеоэффектов в Adobe After Effects". 3-й модуль**

**Цель курса:** изучить основы работы с анимацией и видеоэффектами, научиться создавать собственную анимацию разного уровня сложности в программе After Effects.

## **Программа курса:**

**День первый**

#### **Начало работы с текстом**

- Добавление текста в анимацию в After Effects;
- Текстовые слои и их настройки;
- Изучение обработки текста с помощью встроенных инструментов After Effects;
- Добавление анимации тексту;
- Создание эффекта рукописного текста (анимация леттерингов).

**Результат занятия:** изучили основы и инструменты работы с текстом в After Effects.

**Практическое задание:** создать анимацию с использованием текста, добавить тексту рукописный эффект.

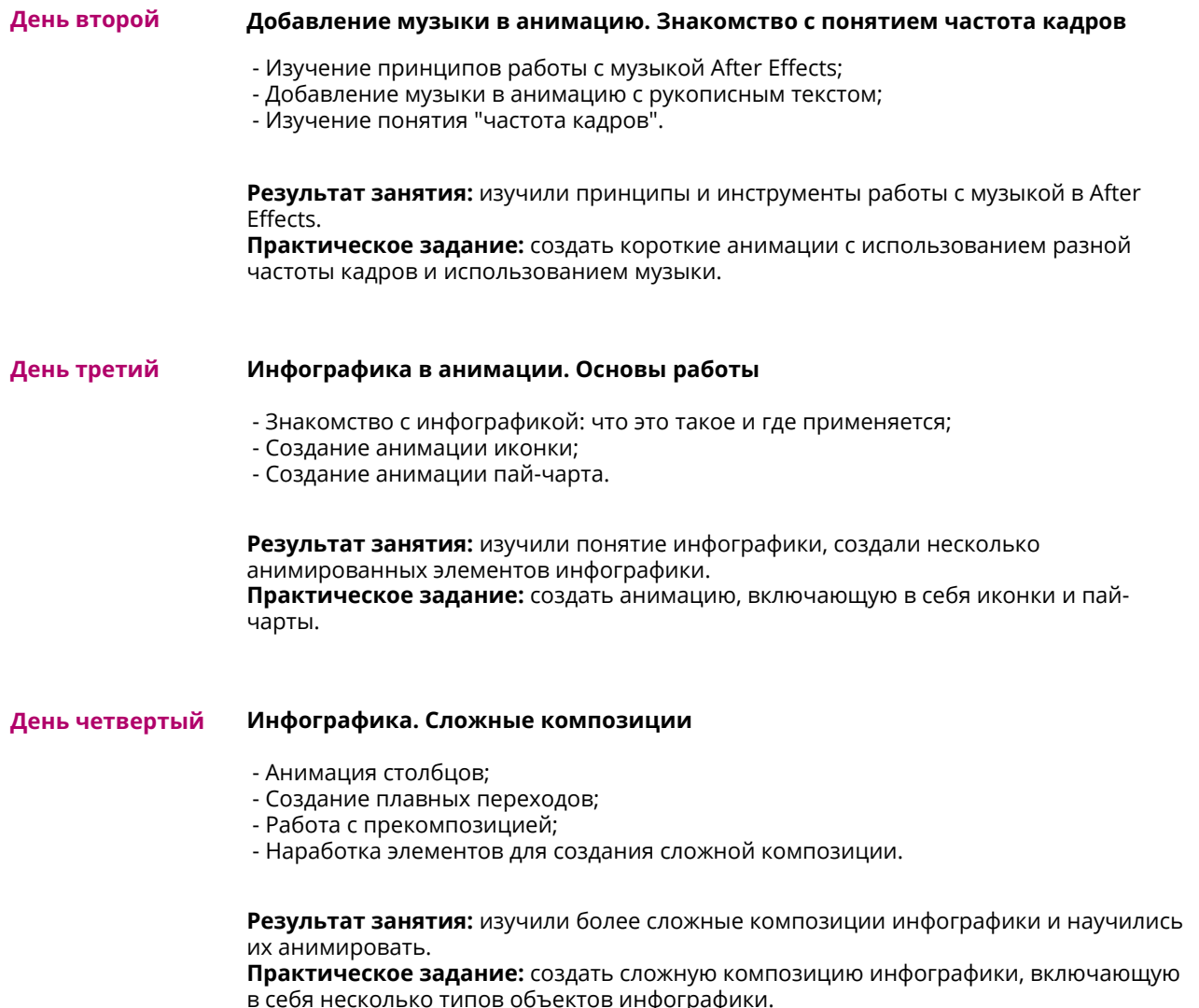

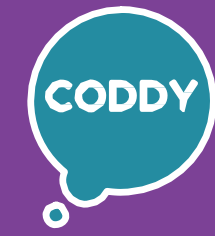

f

Школа программирования для детей CODDY

### **Курс «Создание анимации и видеоэффектов в Adobe After Effects". 4-й модуль**

**Цель курса:** изучить основы работы с анимацией и видеоэффектами, научиться создавать собственную анимацию разного уровня сложности в программе After Effects.

### **Программа курса:**

**День первый**

#### **3D-слои в анимации**

- Принципы работы с 3D-слоями;
- Преобразование слоя в 3D;
- Элементы управления 3D-слоем;
- Взаимодействие 3D-слоев, порядок рендеринга и свернутые трансформации.

**Результат занятия:** понимание принципов работы с 3D-слоями и уверенное использование их в работе.

**Практическое задание:** создать анимацию логотипа с использованием 3Dслоев.

**День второй Камера в After Effects** - Создание слоя камеры;

- Изменение параметров камеры;
- Настройки камеры;
- Техника проекции.

**Результат занятия:** изучили работы с камерой и ее настройки для достижения поставленных задач. **Практическое задание:** добавить в проект с анимацией логотипа камеру, выставить настройки наиболее выгодно подчеркивающие достоинства анимации.

**День третий Свет и тень в анимации**

- Создание освещения;
- Настройки освещения;
- Игра света;
- Взаимодействие света и камеры.

**Результат занятия:** изучили, как используются свет и тень, как с ними работать и как с помощью них можно создавать разное настроение в работе. **Практическое задание:** добавить в проект с анимацией логотипа разнообразное освещение, выставить наиболее подходящие настройки.

#### **День четвертый Работа с кейфреймами**

- Что такое кейфрейм;
- Графики скорости и кейфреймы;
- Виды кейфреймов;
- Главные команды в After Effects для работы с кейфреймами.

**Результат занятия:** изучили назначение и принципы работы с кейфреймами. **Практическое задание:** создать анимацию падения капли воды с применением кейфреймов.

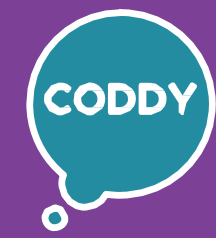

Ŧ

Школа программирования для детей CODDY

### **Курс «Создание анимации и видеоэффектов в Adobe After Effects". 5-й модуль**

**Цель курса:** изучить основы работы с анимацией и видеоэффектами, научиться создавать собственную анимацию разного уровня сложности в программе After Effects.

#### **Программа курса:**

**День первый**

#### **Некоторые принципы создания анимации**

- Знакомство с 12 принципами анимации;
- Изучение эффекта Кулешова;
- Работа с графиками анимации.

**Результат занятия:** понимание основных принципов анимации, анимация нескольких разных иконок с учетом изученных принципов. **Практическое задание:** нарисовать векторную иконку в Adobe Illustrator,

создать анимацию сучетом изученных на уроке принципов, сохранить GIF в Adobe Photoshop.

#### **День второй Работа с эффектами в After Effects**

- Знакомство с эффектами в After Effects;
- Изучение хроматических операций;
- Создание глитч-анимации;
- Изучение анимации рекурсии;
- Параллакс эффект.

**Результат занятия:** изучили различные эффекты для создания более интересной анимации.

**Практическое задание:** нарисовать иконку в Adobe Illustrator и сделать ей несколько анимаций с использованием различных эффектов.

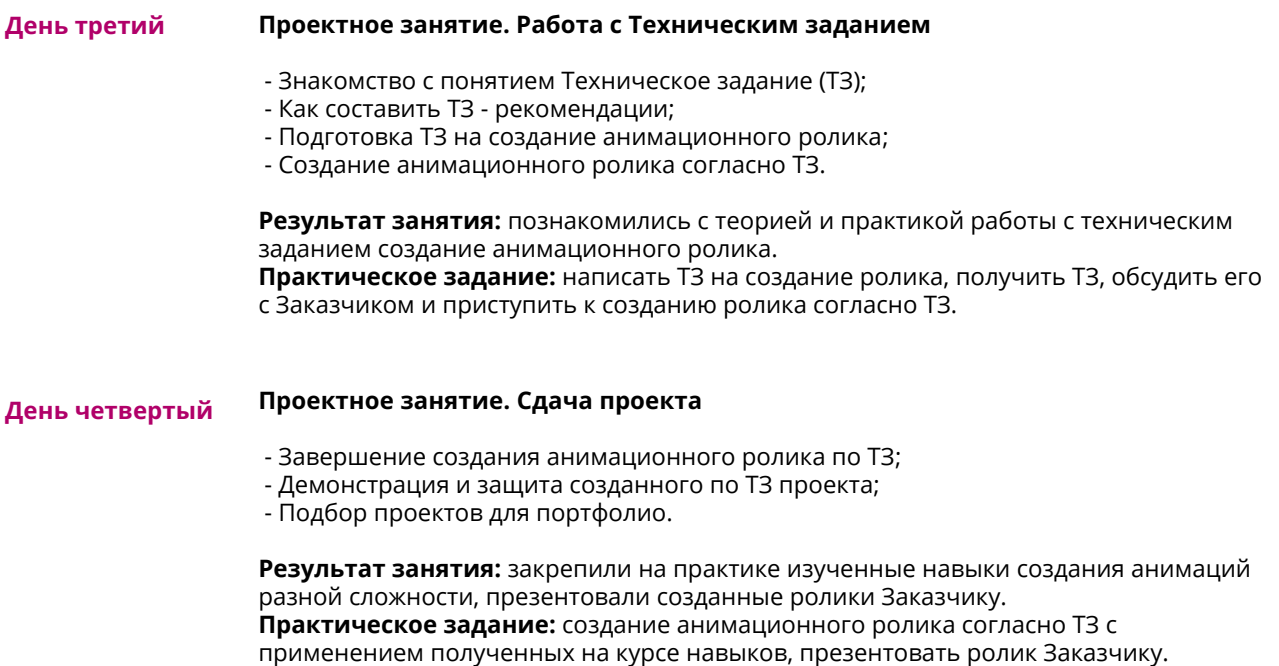

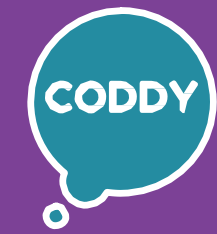

f

Школа программирования для детей CODDY

### **Курс «Создание анимации и видеоэффектов в Adobe After Effects". 6-й модуль**

**Цель курса:** изучить основы работы с анимацией и видеоэффектами, научиться создавать собственную анимацию разного уровня сложности в программе After Effects.

## **День третий День второй День первый День четвертый Корректирование цвета** - Основы работы с цветом в After Effects; - Управление цветом; - Эффекты цветокоррекции. **Результат занятия:** получили знания о работе с цветом, научились делать цветокоррекцию видео и изображений. **Начало работы с футажами в After Effects** - Что такое футаж; - Подготовка к работе с футажами; - Рендер футажей; - Трекинг. **Результат занятия:** понимание специфики работы с футажами, изучение трекинга. **Практическое задание:** добавить к видеоряду анимации футаж с использованием трекинга. **Плагины и выражения в After Effects** - Создание гармоничной анимации; - Использование и подключение плагинов; - Самые часто используемые и полезные плагины в After Effects; - Работа с выражениями. **Результат занятия:** познакомились и установили плагины, применили их в работе над анимацией. **Практическое задание:** нарисовать анимацию, используя в работе плагины для ускорения процесса работы. **Программа курса: Морфинг** - Роль морфинга в моушн дизайне; - Плавное перетекание форм одна в другую; - Скорость морфинга; - Правильное использование баунсов. **Результат занятия:** понимание основных принципов работы с морфингом при создании анимации. **Практическое задание:** создать анимацию перехода из одной иконки в другую.

**Практическое задание:** сделать цветокоррекцию для своего видеоролика.

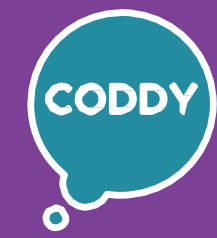

f

Школа программирования для детей CODDY

### **Курс «Создание анимации и видеоэффектов в Adobe After Effects". 7-й модуль**

**Цель курса:** изучить основы работы с анимацией и видеоэффектами, научиться создавать собственную анимацию разного уровня сложности в программе After Effects.

### **Программа курса:**

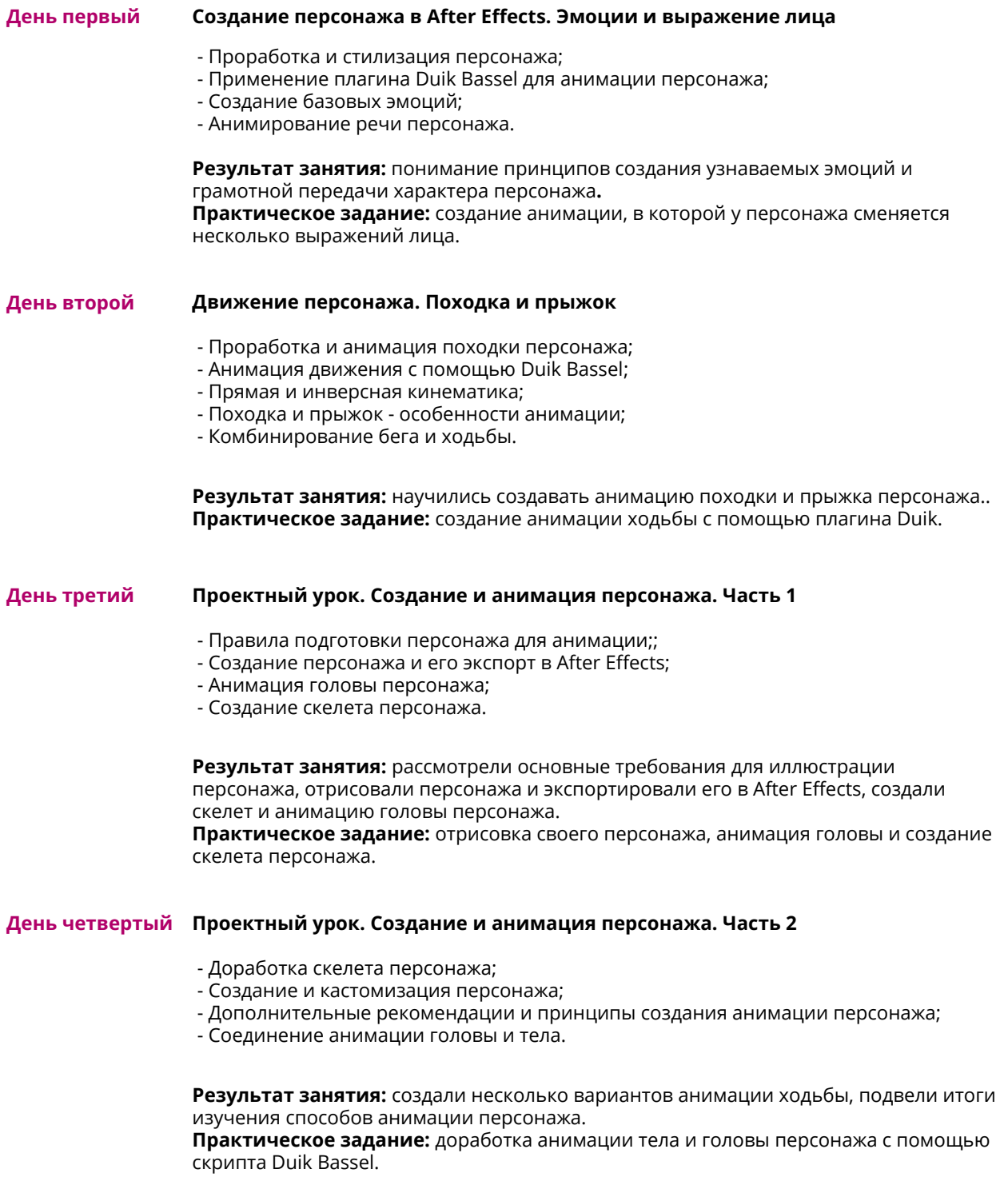

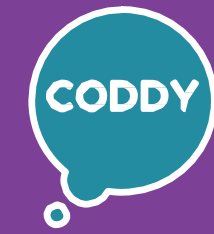

f

Школа программирования для детей CODDY

### **Курс «Создание анимации и видеоэффектов в Adobe After Effects". 8-й модуль**

**Цель курса:** изучить основы работы с анимацией и видеоэффектами, научиться создавать собственную анимацию разного уровня сложности в программе After Effects.

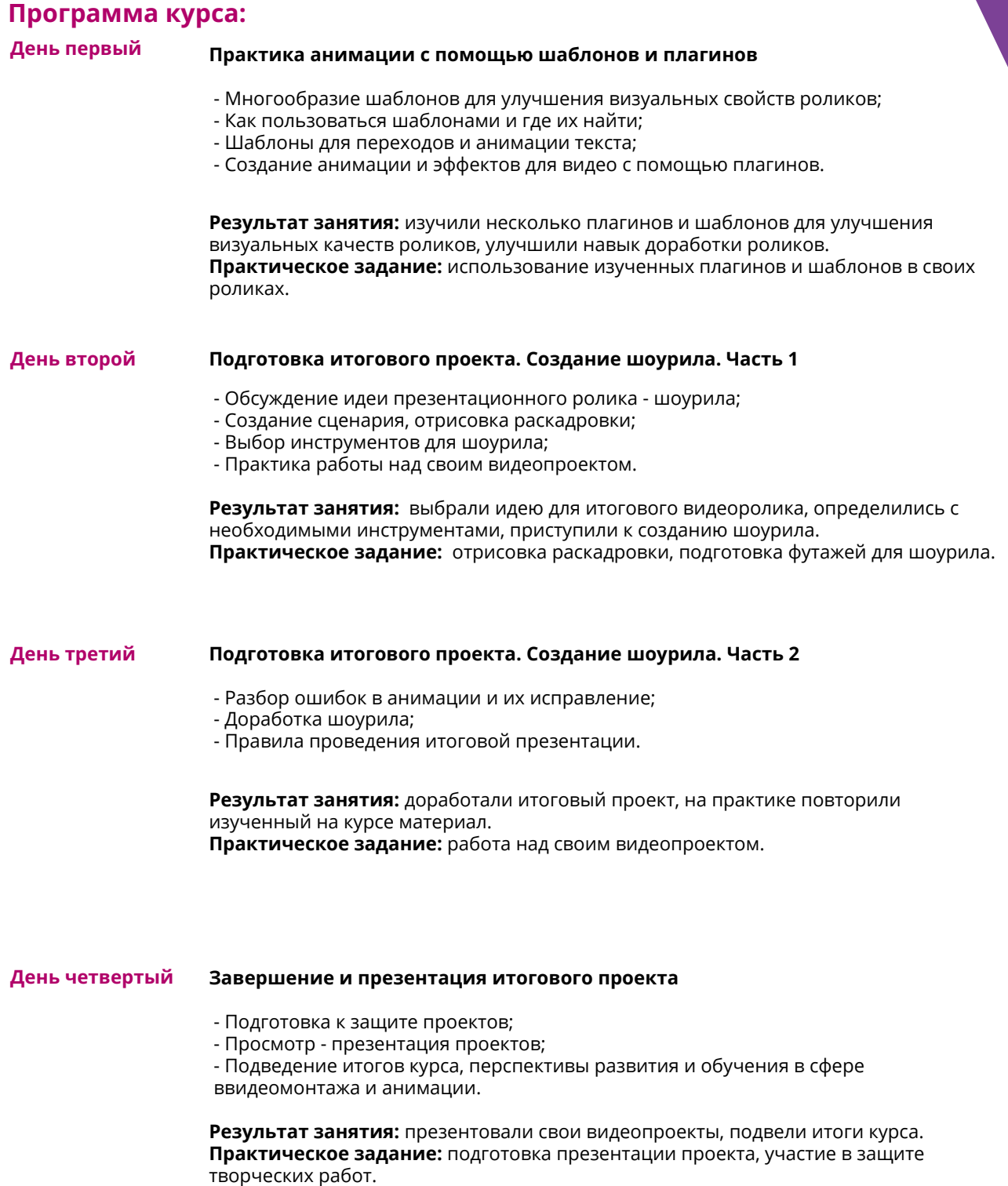